# **SR35 Astell&Kern INSTRUCTION BOOK Руководство пользователя**

Dreamus

### СОДЕРЖАНИЕ

### **Подготовка к работе \_01**

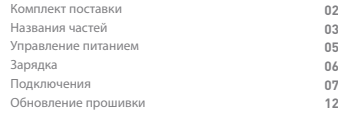

### **Использование устройства \_02**

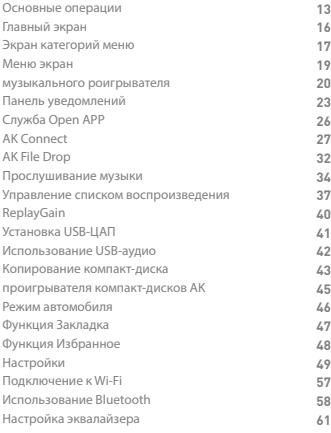

### **Прочее \_03**

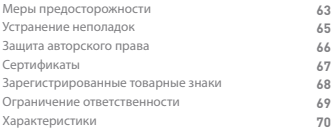

### Комплект поставки

Комплект поставки может меняться без предварительного уведомления с целью улучшения производительности или качества устройства.

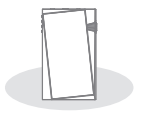

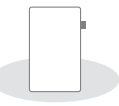

**SR35 Защитная пленка**

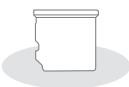

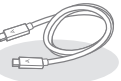

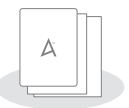

**Крышка слота для карты microSD**

**Кабель USB (Type-C)**

**Краткое руководство пользователя и гарантийный талон**

**Защитная пленка:** защита устройства и экрана.

**Крышка слота для карт microSD:** крышка защищает слот для карт microSD, когда он не используется. По умолчанию установлена на устройстве.

**Кабель USB (Type-C):** Подключение устройства к ПК или зарядка устройства.

**Краткое руководство пользователя:** Описание основных принципов работы с устройством.

**Гарантийный талон:** Гарантийный талон необходим для получения клиентской поддержки. Храните гарантийный талон для получения технической поддержки.

**Руководство пользователя:** Руководство пользователя можно загрузить на веб-сайте Astell&Kern.

[http://www.astellnkern.com/ > Поддержка > Загрузка].

# частей

Внешний вид устройства, печатные материалы и маркировка Названия Внешний вид устройства, печатные материа<br>Могут отличаться в зависимости от модели.

**Симметричный разъем 2,5 мм**

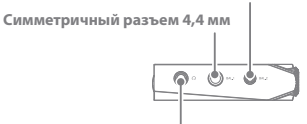

**Несимметричный разъем 3,5 мм /оптический выход**

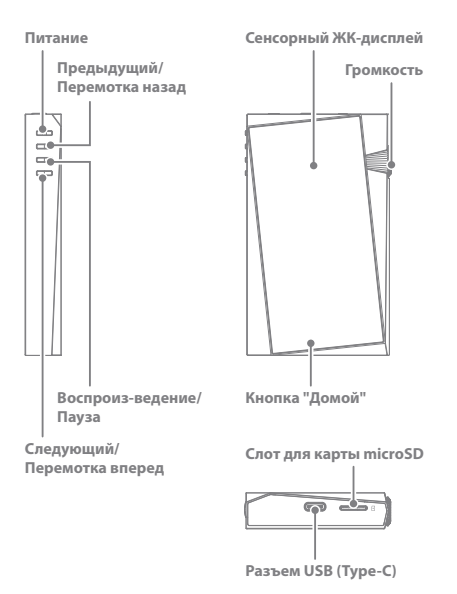

Питание: 0 - значок питания. Нажатие - включение и выключение экрана. Нажатие и удерживание - включение и выключение устройства. **Громкость:** регулировка громкости звука с помощью поворачивания колесика. **Симметричный разъем 4,4 мм:** ВАL.1 - значок симметричного разъема 4,4 мм. подключение наушников или гарнитуры к симметричным разъемам 4,4 мм для вывода звука. **Симметричный разъем 2,5 мм:** - значок симметричного разъема 2,5 мм. подключение наушников или гарнитуры к симметричным разъемам 2,5 мм для вывода звука. **Несимметричный разъем 3,5 мм:**  $\Omega$  - значок несимметричного разъема 3.5 мм. подключение наушников или гарнитуры к несимметричным разъемам 3,5 мм для вывода звука. **Предыдущая композиция / перемотка назад:** Нажатие - воспроизведение предыдущей композиции или воспроизведение текущей композиции с начала. Нажатие и удерживание - перемотка текущей композиции назад. **Воспроизведение/пауза:** воспроизведение или приостановка воспроизведения текущей композиции. **Следующая композиция / перемотка вперед:** Нажатие - воспроизведение следующей композиции. Нажатие и удерживание - перемотка текущей композиции вперед. **Сенсорный ЖК-дисплей:** отображение экрана с сенсорным управлением. **Кнопка перехода на главный экран:** переход на главный экран с помощью нажатия кнопки. **Разъем USB (Type-C):** Подключение к компьютеру или зарядка устройства. **Слот для карт microSD:**  $\sqrt{4}$  - значок крышки слота для карты microSD. вставка в устройство карты microSD для просмотра сохраненных на ней файлов.

### **User Guide**

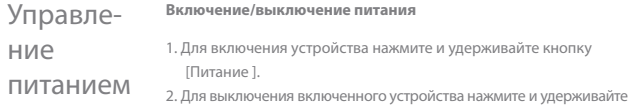

кнопку [Питание]. Отобразится запрос на подтверждение.

3. Для выключения устройства нажмите [Подтвердить].

**В устройстве есть функция автоматического выключения для**  T **экономия заряда батареи. После периода бездействия, заданного в [Меню - Настройки - Питание - Автоматическое выключение], устройство выключается (см. стр. 55).**

#### **Включение/выключение экрана**

1. Для выключения включенного экрана нажмите кнопку

[Питание].

2. Для включения экрана нажмите кнопку [Питание] снова.

**В устройстве есть функция автоматического выключения по истечении времени ожидания для экономии заряда батареи. После периода бездействия, заданного в [Меню - Настройки -**  T **Питание - Время ожидания до выключения экрана], экран выключается (см. стр. 55)**

#### **Функция перезагрузки**

1. В случае непредвиденного сбоя или зависания устройства

нажмите кнопку [Питание] и удерживайте ее в течение 7 секунд для принудительного выключения. После выключения устройство можно включить снова.

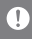

**Перезагрузка не влияет на сохраненные данные или настройки времени. Не выполняйте перезагрузку устройство во время его использования.**

**Могут повредиться данные, хранящиеся на устройстве.**

### Зарядка

#### **Зарядка с помощью адаптера**

1. Для зарядки используйте выходной адаптер 5 В 2 А (приобретается отдельно).

**Быстрая зарядка: Прибл. 2 часов 30 минут (устройство полностью**  $\mathbb{T}$ **разряжено и выключено, используется адаптер 5 В 2 А) Адаптер 9 В 12A не предназначен для зарядки устройства. Его использование может привести к неполадкам в работе устройства. Производитель не несет ответственности за проблемы, вызванные использованием адаптеров, которые не отвечают рекомендованным характеристикам.**

Подключения **Подключение к несимметричному разъему 3,5 мм** 1. Подключение наушников или гарнитуры к несимметричному разъему 3,5 мм.

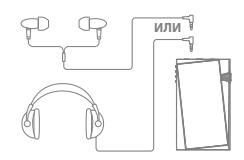

#### **Подключение к симметричному разъему 2,5/4,4 мм**

1. Подключите наушники либо гарнитуру, которые поддерживают подсоединение к симметричным портам 2,5–4,4 мм с помощью симметричного кабеля с разъемами 2,5–4,4 мм.

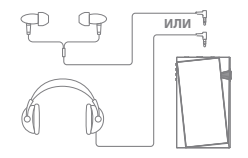

#### **Подключение к компьютеру**

1. Включите устройство и ПК.

T

- 2. После подключения устройства к ПК с помощью кабеля USB (Type-C) отобразятся настройки [Меню - Настройки - Режим USB].
	- Мультимедийное устройство (накопитель USB): Передача файлов с ПК на устройство.
	- Вход ЦАП: Прослушивание музыки с подключенного ПК на устройстве. (см. стр. 42).

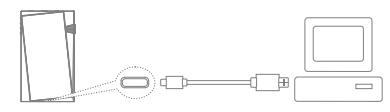

**Пользователям Mac нужно загрузить и установить программу MTP на веб-сайте Astell&Kern. [http://www.astellnkern.com > Поддержка > Загрузка] Для оптимального соединения перед подключением устройства к компьютеру закройте все ненужные программы. Не используйте какие-либо другие кабели, кроме кабеля USB (Type-C), поставляемого в комплекте с устройством.**

**B системax Mac используйте только разъем USB 2.0.**

**При подключении к разъему Type-C системы Mac рекомендуется использовать кабель Type-C-to-Type-C.**

**При подключении USB во время воспроизведения файлов в формате DXD или DSD отображается всплывающее окно выбора режима.**

- **Подключение внешнего устройства: Подключите MTP, USB-аудио и CD Ripper.**
- **Зарядка устройства: Выполняется зарядка устройства.**

#### **Отключение от компьютера**

- 1. Отключайте кабель USB (Type-C) только после завершения передачи между устройством и ПК.
- Отключение устройства от компьютера во время выполне **операции (например, передачи файла) может привести к повреждению данных на устройстве.**

#### **Копирование файлов/папок на устройство**

1. Для копирования файлов/папок с компьютера выберите нужные файлы/папки и перетащите их на устройство USB.

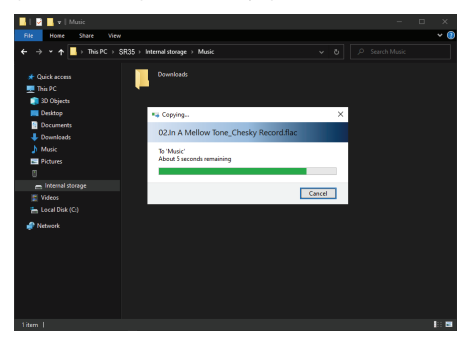

**Подключайте кабель USB (Type-C) правильно.** T **Выключение устройства или отключение кабеля USB (Type-C) во время копирования или перемещения файлов/папок может привести к серьезному повреждению памяти. Скорость передачи файлов зависит от компьютера и/или среды операционной системы.**

#### **Удаление файлов/папок с устройства**

- 1. Нажмите правой кнопкой мыши нужный файл/папку и выберите [Удалить].
- 2. Для удаления выбранных файлов/папок выберите [Да] в окне [Подтверждение удаления файла/папки].

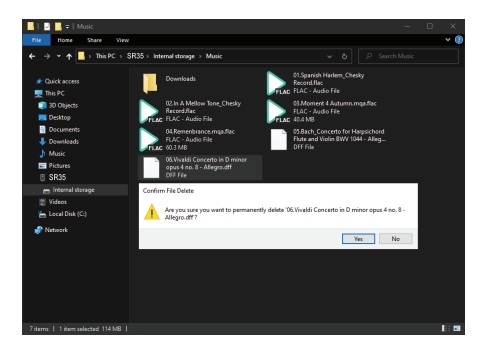

#### **Вставка/извлечение карты microSD**

- 1. Аккуратно вставьте карту microSD в слот для карт microSD, как показано на рисунке.
- 2. Чтобы безопасно извлечь карту microSD, на главном экране выберите [Безопасное извлечение карты SD] на панели уведомлений или [Отключение карты SD] в [Меню

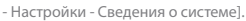

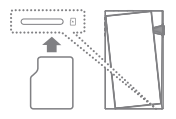

3. Аккуратно нажмите на карту microSD, чтобы извлечь ее из слота.

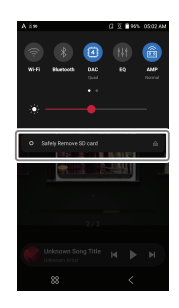

**Рекомендуемые карты microSD**

#### SAMSUNG, SANDISK

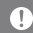

**Максимальная емкость: 1TB**

**Примечания касательно вставки карты microSD емкостью.** 

- **Не вставляйте карту microSD в слот с чрезмерным усилием. Это может привести к неправильной работе устройства и повреждению карты.**
- **Не вставляйте и не извлекайте карту microSD слишком часто.**
- **Если карта microSD вставлена неправильно, она может застрять в устройстве и привести к неполадкам в его работе.**

**Примечания касательно извлечения карты microSD** 

- **Всегда извлекайте карту microSD из устройства безопасным способом. Несоблюдение надлежащей процедуры может привести к повреждению данных и системы.**
- **Не извлекайте карту microSD во время ее использования. Это может привести к неправильной работе устройства, потери данных и повреждению карты microSD.**

**Примечания касательно использования карты microSD** 

- **Если карта microSD не распознается или работает неправильно, отформатируйте ее (желательно в файловой системе FAT32).**
- **Использование каких-либо других карт, кроме рекомендованных карт microSD, может привести к неполадкам в работе устройства.**
- **Карта microSD не входит в комплект поставки устройства. Приобретите ее отдельно.**

### **User Guide**

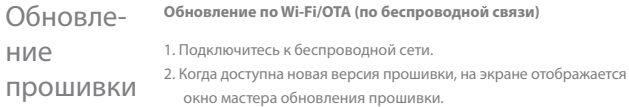

- 3. Нажмите [Обновить] и выберите элементы для обновления.
- 4. Следуйте инструкциям на экране, чтобы обновить прошивку.

**Сведения о подключении по Wi-Fi см. на стр. 57.** Τ

**При низком уровне заряда батареи обновление прошивки может не выполниться. (Минимальный требуемый уровень заряда батареи: 20%.)**

**При переходе к другому экрану загрузка файла отменяется.**

**Не отключайте устройство от беспроводной сети во время загрузки файла обновления. Это может привести к повреждению данных и/или системы.**

**Если во время обновления возникнет ошибка или исчезнет уведомление на панели уведомлений, загрузите обновление прошивки повторно, выбрав [Меню - Настройки - Обновление - Система].**

Основные операции **Сенсорный ЖК-дисплей** 1. Данное устройство оснащено сенсорным ЖК-дисплеем, благодаря которому можно выполнять операции с помощью касания. Касаясь экрана, можно получить доступ к разным функциям

устройства.

**Не пользуйтесь острыми предметами и не применяйте чрезмерную силу, чтобы не повредить экран.**

#### **Отображение главного экрана**

1. Нажмите [  $\bigcirc$  ], чтобы перейти на главный экран.

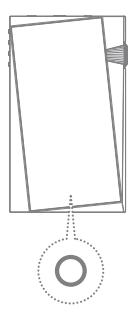

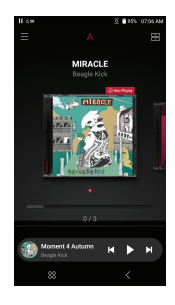

#### **Меню**

1. Перетащите экран в направлении [правой  $\Rightarrow$  слева] или нажмите значок в верхнем правом правом, чтобы перейти к категории меню.

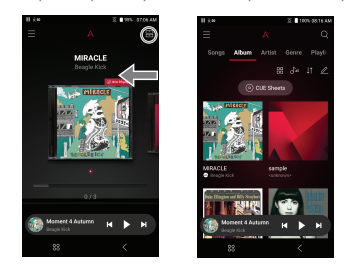

**Меню библиотеки компакт-дисков доступно после извлечения**   $\mathbf{0}$ **музыкальных файлов с помощью устройства AK CD-RIPPER и сохранения композиций в папку Ripping.**

#### **Панель уведомлений**

1. Для отображения панели уведомлений проведите вверх и вниз по главному экрану.

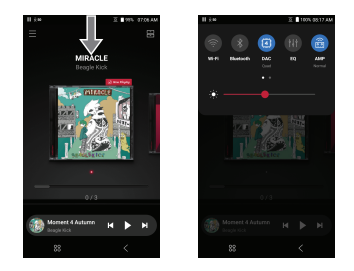

#### **Экран мини-проигрывателя**

- 1. Проведите пальцем по экрану мини-проигрывателя снизу вверх, чтобы перейти к экрану музыкального проигрывателя.
- 2. Коснитесь экрана мини-проигрывателя, чтобы перейти к экрану воспроизведения музыки.

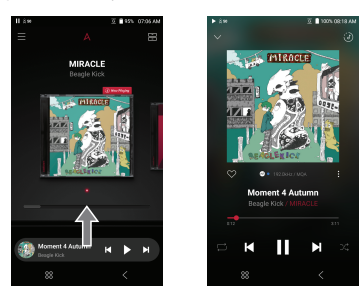

3. Проведите пальцем по экрану музыкального проигрывателя сверху вниз, чтобы перейти на главный экран.

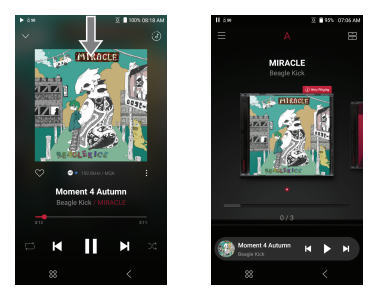

4. Нажмите [ ] вверху слева для перехода на главный экран.

### **User Guide**

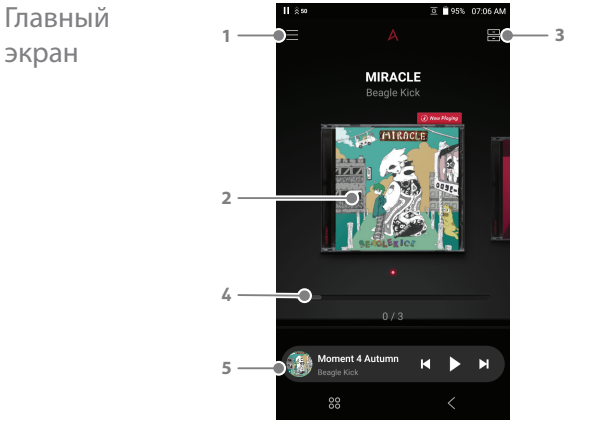

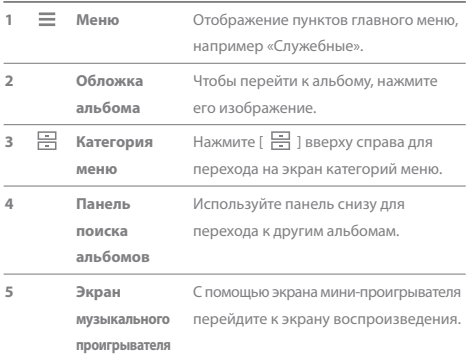

экран

### **User Guide**

Экран категорий меню

**1**

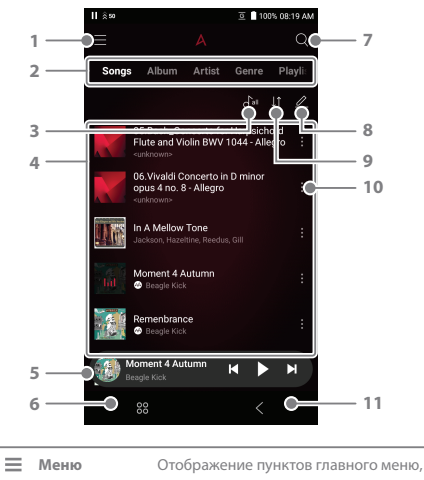

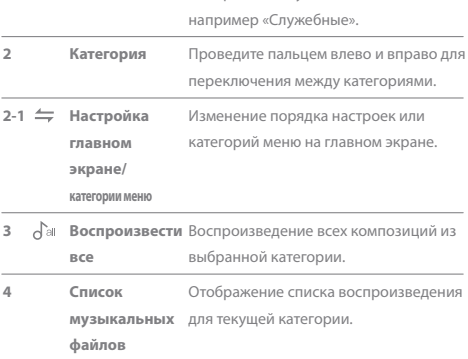

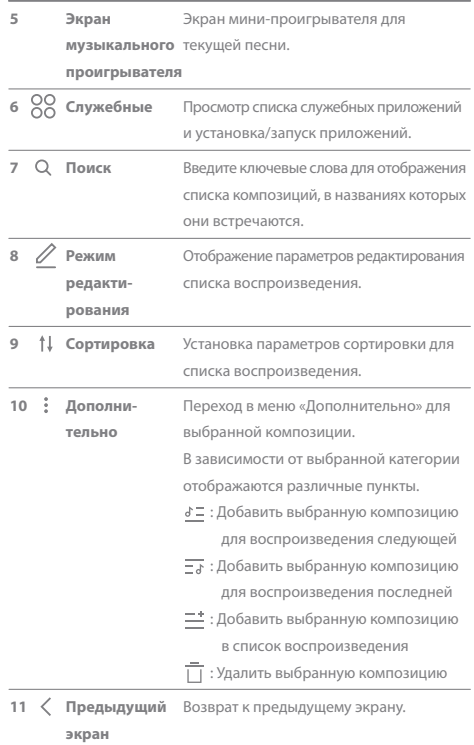

-

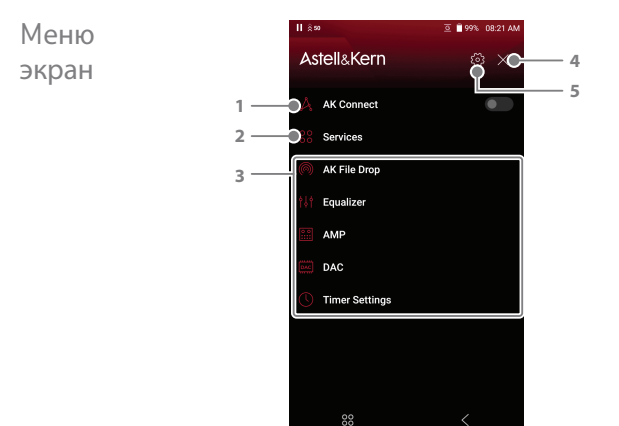

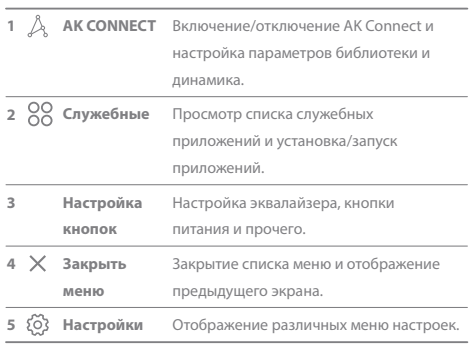

### **User Guide**

музыкального проигрывателя **<sup>2</sup>**

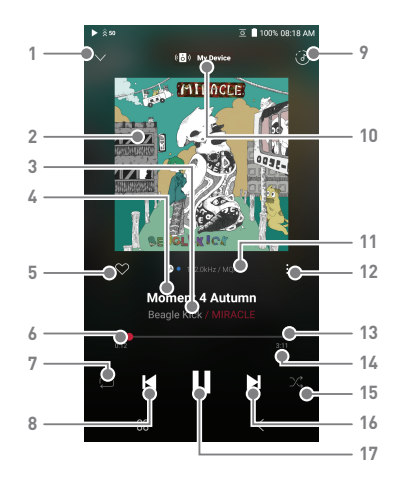

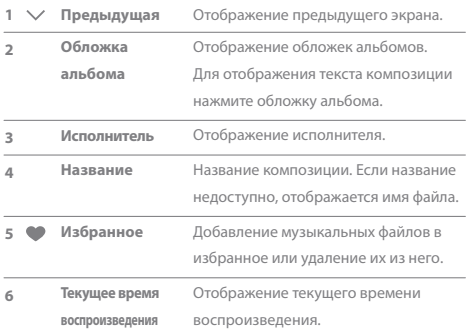

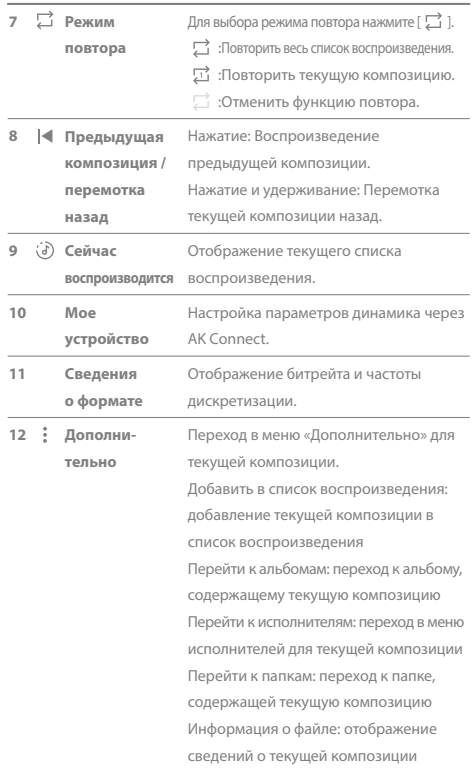

-

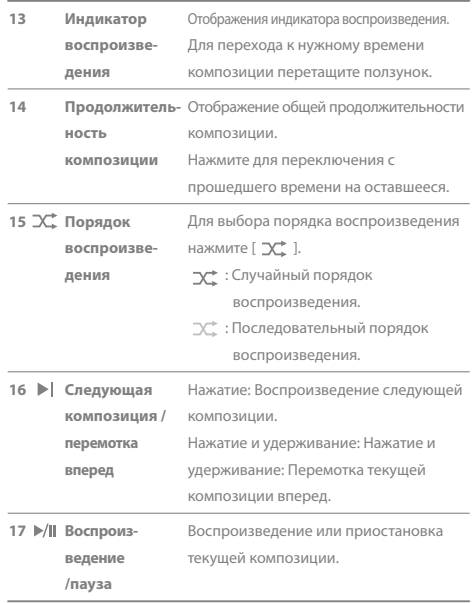

٠

Панель уведомлений

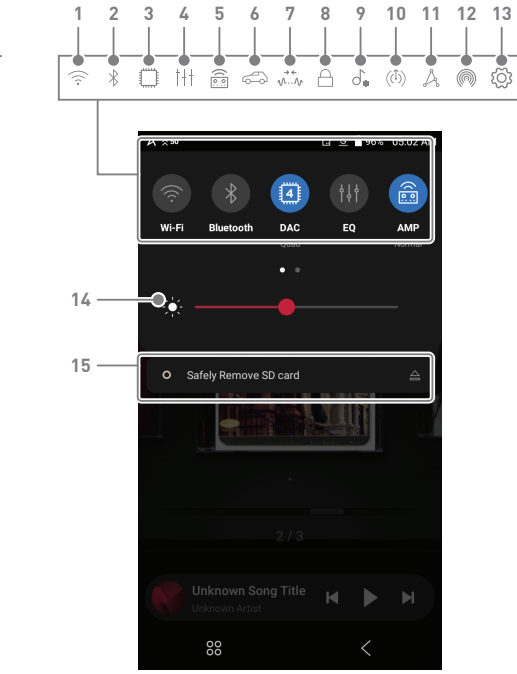

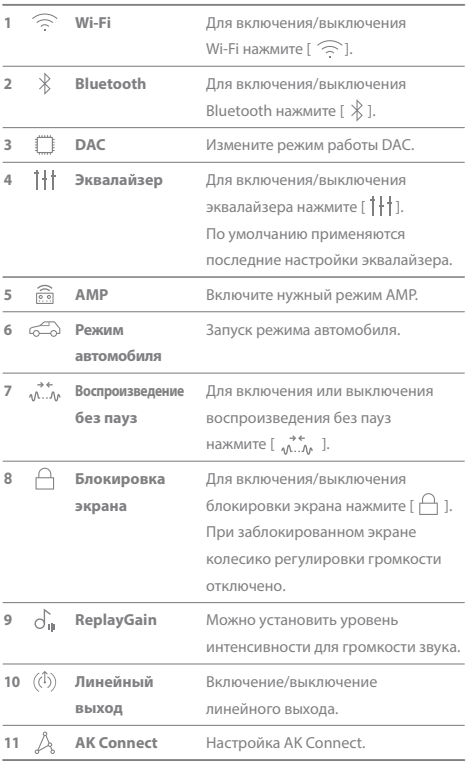

٠

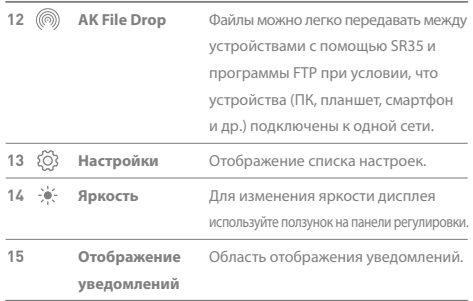

Для перехода на следующий экран нажмите и удерживайте **[ / / / / / / / / / ].**

# Служба Open APP

Служба Open APP позволяет установить на устройство приложение для потоковой передачи музыки APK. Скопируйте нужный файл APK в папку Open Service на устройстве и установите соответствующее приложение в Меню-Обслуживание устройства.

**Вы пытаетесь установить приложение из неизвестного источника.**  T **Установка такого приложения может привести к повреждению устройства или утечке личных данных.** 

**На использование открытого приложения, которое может быть установлено и использовано, для каждого продукта могут действовать те или иные ограничения, связанные с версией ПО и другими факторами. Это никак не связано с неисправностями изделия и не может быть причиной для возврата средств или обмена товара.**

**Компания не несет ответственности за какие-либо повреждения устройства и данных вследствие установки приложения из неизвестного источника. Кроме того, для приложений, загруженных и установленных из неизвестных источников, может быть ограничено послепродажное обслуживание, предоставляемое компанией.** 

AK Connect Доступ к музыкальным файлам на компьютере из той же сети и их воспроизведение, а также вывод звука через совместимые динамики с помощью AK Connect.

#### **Использование AK Connect для подключения к музыкальным библиотекам / динамикам**

- 1. Включите устройство с музыкальной библиотекой и/или динамик и проигрыватель AK.
- 2. Подключите все устройства к одной сети Wi-Fi.
- 3. Чтобы включить функцию AK CONNECT, нажмите и удерживайте [ $\triangle$ ] на панели уведомлений или выберите [Меню-Настройки-AK CONNECT].
- 4. Выберите библиотеку или динамик, который нужно использовать.
- 5. Отобразится список библиотек/ динамиков, подключенных к той же сети, что и проигрыватель AK.
- 6. Выберите библиотеку/динамики для подключения.

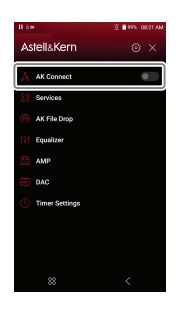

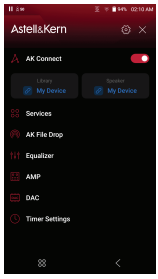

7. Выберите категорию в меню для отображения соответствующего списка композиций.

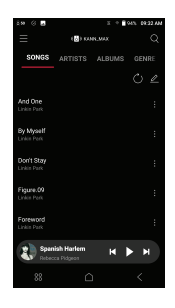

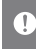

**Сведения о подключении по Wi-Fi см. на стр. 57.**

**Чтобы отменить подключение, нажмите кнопку [ ] в верхней левой части экрана во время подключения к динамику.**

#### **Потоковая передача и загрузка музыки из библиотеки**

- 1. Для просмотра списка композиций выберите категорию в меню.
- 2. Выберите композицию для потоковой передачи.

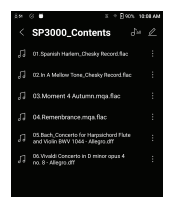

#### **Загрузка музыки из библиотеки**

- 1. Выберите категорию в меню, чтобы просмотреть список композиций.
- 2. Нажмите кнопку [  $\rightarrow$  ] в верхнем правом углу списка композиций.
- 3. Выберите композицию для загрузки и нажмите  $[\bigstar]$ , чтобы загрузить ее.
	- Расположение сохраненной композиции можно установить в меню «Настройки > Загрузка».
	- После завершения загрузки отобразится сообщение на панели уведомлений.

**которые следует удалить.**

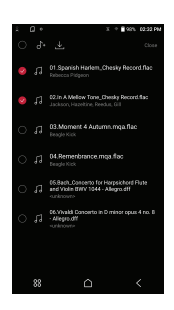

**Нажмите [ ] справа от списка воспроизведения, чтобы выбрать**  T **позицию в очереди для выбранной композиции или сразу загрузить ее. В зависимости от состояния сети композиция может загружаться медленно, а потоковая передача — прерываться. Использование библиотеки другими процессами может замедлить время ее отклика. В зависимости от скорости сети Wi-Fi или сервера при одновременной**  потоковой передаче и загрузке время отклика устройства может увеличиться.<br>Чтобы остан овить выполняющуюся загрузку, нажмите уведомление<br>на панели уведомлений для перехода на экран загрузки. Затем<br>выберите элементы

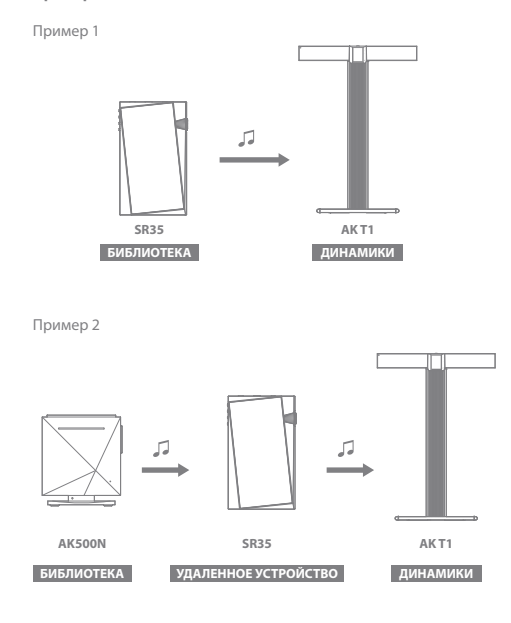

#### **Примеры использования AK Connect**

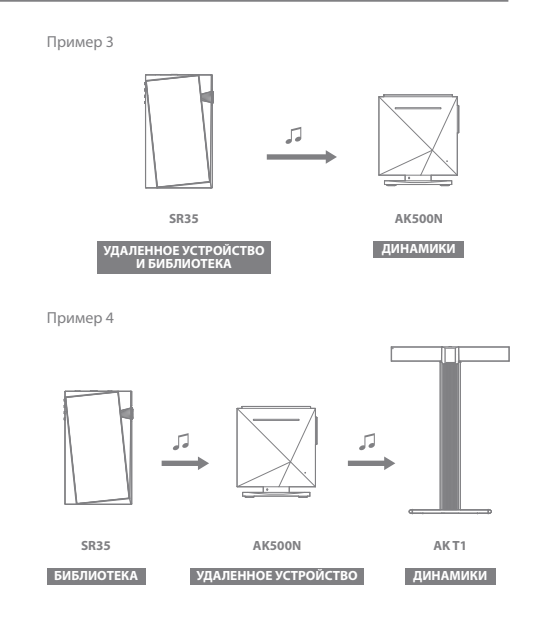

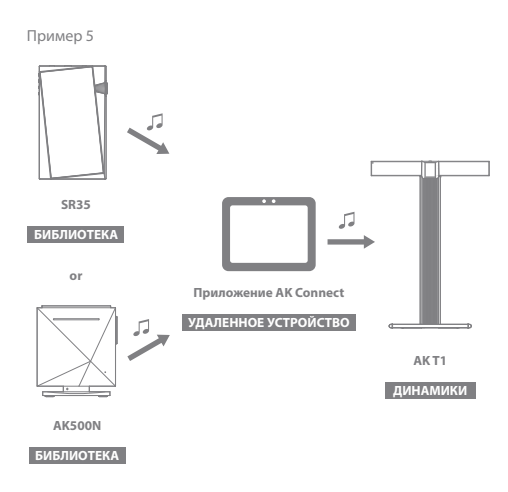

# AK File Drop

Файлы можно легко передавать между устройствами с помощью SR35 и программы FTP при условии, что устройства (ПК, планшет, смартфон и др.) подключены к одной сети.

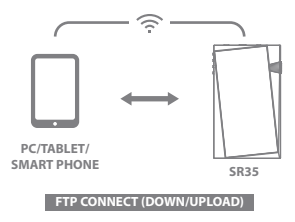

#### **Использование функции перемещения файлов AK**

1. Подключите SR35 и нужное устройство к одной сети и активируйте функцию перемещения файлов AK на SR35.

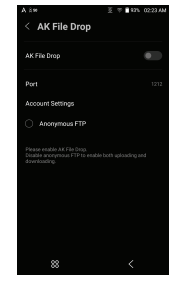

- 2. Введите адрес, идентификатор и пароль, которые отображаются на экране SR35, в программе FTP на подключаемом устройстве.
- 3. Теперь можно легко переместить нужные файлы с подключенного устройства или на него.

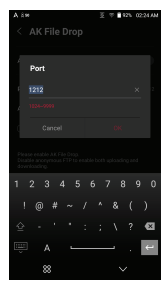

**Можно подключиться без применения учетной записи через**   $\mathbf \Phi$ **анонимный FTP-сервер, но в этом случае будет разрешена только загрузка файлов. Функцию перемещения файлов AK можно добавить на панель уведомлений.**

# Прослушивание музыки

#### **Выбор музыки**

- 1. Выберите категорию в меню для отображения соответствующего списка композиций.
- 2. Выберите композицию из списка для воспроизведения.

**Для поиска композиции по папке выберите [Папка].** т **Время непрерывного воспроизведения: Прибл. 20 часов (параметры аудио: FLAC, 16 бит, 44.1 кГц, несимметричный выход, громкость 50, эквалайзер выключен, ЖК-дисплей выключен, Dual-DAC, Normal Gain) Поддерживаемые форматы: PCM [8–384 кГц (8/16/24/32 бит)], DSD [2,8/5,6/11,2 МГц]**

#### **Listening to Music**

- Для изменения громкости поверните колесико регулировки.
- Для приостановки воспроизведения нажмите [ || ], для возобновления воспроизведения нажмите [  $\blacktriangleright$  ].
- Для перехода к предыдущей/следующей композиции нажмите  $[$   $\left| \right|$   $\left| \right|$   $\left| \right|$   $\left| \right|$  во время воспроизведения.
- $\bullet$  Для перемотки назад/вперед нажмите и удерживайте [  $\blacktriangleleft$  /  $\blacktriangleright$  ] во время воспроизведения.
- Для перехода в нужное место композиции перетащите ползунок на индикаторе воспроизведения.
- Нажмите  $\vec{v}$  ] в правом верхнем углу, чтобы отобразить текущий список воспроизведения.
- Нажмите на обложку альбома, чтобы отобразить текст композиции.
- Нажмите [  $\bullet$  ], чтобы добавить текущую композицию в Избранное.
- Для выбора режима повтора нажмите  $[\nabla]$ .
	- :Повторить весь список воспроизведения.
	- :Повторить текущую композицию.
	- :Отменить функцию повтора.
- $\bullet$  Для выбора порядка воспроизведения нажмите [ $\overline{\mathbf{X}}$ ].
	- : Случайный порядок воспроизведения.
	- : Последовательный порядок воспроизведения.

Нажмите [ ], чтобы перейти в меню «Дополнительно» для текущей композиции. Добавить в список воспроизведения: добавление текущей композиции в список воспроизведения Перейти к альбомам: переход к альбому, содержащему текущую композицию Перейти к исполнителям: переход в меню исполнителей для текущей композиции Перейти к папкам: переход к папке, содержащей текущую композицию Информация о файле: отображение сведений о текущей композиции

Экран списка воспроизведения

• Нажмите [: 1, чтобы перейти в меню «Дополнительно» для выбранной композиции. В зависимости от выбранной категории отображаются различные пункты.

Добавление в текущий список воспроизведения

- : Добавить выбранную композицию для воспроизведения следующей
- $\overline{\pm_{d}}$ : Добавить выбранную композицию для воспроизведения последней
- : Добавить выбранную композицию в список воспроизведения

: Удалить выбранную композицию

- $\bullet$  Нажмите [ $\bigcap_{all}$ ], чтобы добавить все композиции из выбранной категории в список воспроизведения и воспроизвести их прямо сейчас.
- Нажмите [  $\dagger$  ], чтобы изменить порядок сортировки списка воспроизведения.
- Нажмите [  $\rightarrow$  ] в правом верхнем углу, чтобы открыть режим редактирования. В зависимости от выбранной категории отображаются различные пункты.
	- : Выбрать / отменить выбор всего списка
	- : добавление выбранного списка в начало / в конец / после текущей композиции в списке "Сейчас воспроизводится"
	- : Добавить выбранный список в список воспроизведения
	- : Удалить выбранный список
	- : Изменение имени списка воспроизведения (в меню «Воспроизведение»)
	- $\overline{S^2}$ : Изменение изображения альбома (в библиотеке компакт-дисков)

ВСЕ НАСТРОЕНО : Выход

- Если в категории [Композиции/Альбомы/Исполнители/MQS] нажать  $[$   $\mathbb Q$   $]$  и ввести ключевые слова в окно ввода, отобразится список элементов, в названиях которых содержатся указанные ключевые слова для поиска.
	- На экране с результатами поиска нажмите [  $\rightarrow$  ] в правом верхнем углу. чтобы воспроизвести композицию или добавить ее в список воспроизведения.
- Выберите категорию [Папка], чтобы узнать емкость встроенной / внешней памяти и количество файлов / папок.
	- Нажмите [ ] в списке папок, чтобы воспроизвести, добавить в закладки, копировать, переместить или удалить выбранную папку.
	- Нажмите [ ] в списке файлов, чтобы воспроизвести, копировать, переместить, удалить выбранный файл или редактировать его теги.
	- Также можно перемещать, копировать и удалять файлы или папки, нажав [ ] в верхней части категории «Папка».
- В категории [MQS] на вкладке MQS отображаются файлы MQA, PCM с битовой глубиной 24 бит и выше. На вкладке DSD отображаются файлы DSD.
	- **MOS: MOA [44,1-384 кГц (24 бит)]**
	- **MOS: РСМ [8-384 кГц (24/32 бит)]**
	- DSD: DSD [2,8/5,6/11,2 МГц]
- $\bullet$  Нажмите [ $\Omega$ <sub>=</sub>] в категории [Исполнитель], чтобы отсортировать список исполнителей/альбомов.
- Выбрав категории [АЛЬБОМ] и [БИБЛИОТЕКА КОМПКАТ-ДИСКОВ], нажмите  $[$   $\frac{m}{n}$  /  $\frac{m}{n}$   $\frac{m}{n}$  ] вверху, чтобы отсортировать альбомы по списку альбомов/списку/изображению альбомов.
- Щелкните [ ] справа от категории, чтобы отобразить параметры воспроизведения.

### **User Guide**

# Управление списком воспроизведения

#### **Создание списка воспроизведения**

- 1. На главном экране выберите категорию [Список воспроизведения], чтобы отобразить списки воспроизведения.
- 2. Выберите [ + ] вверху справа на экране.
- 3. Для создания нового списка воспроизведения укажите его имя и нажмите [Добавить].

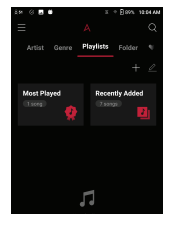

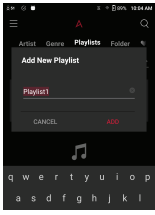

#### **Добавление композиции в список воспроизведения**

- 1. Для отображения списков воспроизведения нажмите [Списки воспроизведения].
- 2. Для отображения списка композиций выберите список воспроизведения и нажмите  $[\overline{+}]$ .
- 3. Для добавления композиции в выбранный список воспроизведения выделите ее и нажмите [Complete].

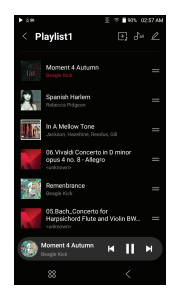

#### **Удаление композиции из списка воспроизведения**

- 1. Нажмите [Списки воспроизведения] для отображения списков воспроизведения.
- 2. Выберите список воспроизведения для редактирования.
- 3. Нажмите [ $\oslash$ ] вверху и выберите из списка воспроизведения композицию для удаления.
- 4. Нажмите  $\begin{bmatrix} 1 \end{bmatrix}$  вверху на экране.
- 5. Нажмите [УДАЛИТЬ], чтобы удалить композицию из выбранного списка воспроизведения.

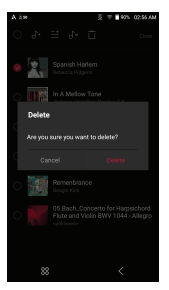

**Композиция удаляется только из списка воспроизведения, а не из памяти.**

#### **Воспроизведение списка**

- 1. Выберите необходимый список для воспроизведения.
- 2. Нажмите [  $\int$ ан ] вверху справа ан экране, чтобы воспроизвести весь список.
- 3. Чтобы воспроизвести часть списка или добавить его в текущий список "Сейчас воспроизводится", нажмите  $[\mathscr{O}]$  вверху списка воспроизведения, выберите композиции для воспроизведения и нажмите  $[\overrightarrow{A_{+}}]$ , чтобы добавить выбранный список в начало / в конец / после текущей

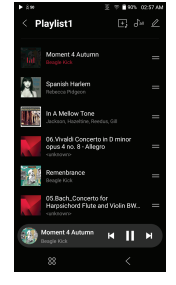

композиции в списке "Сейчас воспроизводится".

#### **Переименование списка воспроизведения**

- 1. Нажмите [Списки воспроизведения], чтобы просмотреть списки воспроизведения, а затем [ $\mathbb{Z}$ ].
- 2. Выберите список воспроизведения для переименования.
- 3. Нажмите [ ] вверху на экрана для отображения окна переименования.
- 4. Укажите имя списка воспроизведения и нажмите [Переименовать], чтобы сохранить список под новым именем.

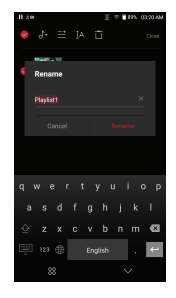

#### **Удаление списка воспроизведения**

1. Нажмите [Списки воспроизведения] для отображения списков

воспроизведения и выберите [ $\mathscr{D}$ ].

- 2. Выберите список воспроизведения для удаления.
- 3. Нажмите  $\begin{bmatrix} 1 \ 1 \end{bmatrix}$  вверху на экране.
- 4. Нажмите [УДАЛИТЬ], чтобы удалить выбранный список воспроизведения.

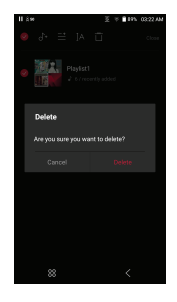

# Replay Gain

#### **Калибровка интенсивности звука**

1. Выберите [ $\mathscr O$ ] вверху списка композиций.

2. Выберите нужную композицию из списка, а затем нажмите  $[\,\, \mathrm{\int_{\mathrm{m}}} \,]$  вверху, чтобы начать калибровку.

- 3. Изображение  $[\,\phi_{\rm in}\,]$  будет отображаться для откалиброванных композиций из списка воспроизведения.
- 4. Чтобы установить значение ВКЛ./ВЫКЛ. для функции ReplayGain, нажмите  $\lceil$   $\bigcirc$ . на экране панели уведомлений или в меню [Меню-Настройки-ReplayGain].

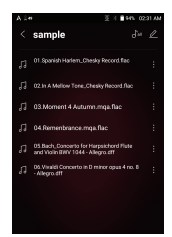

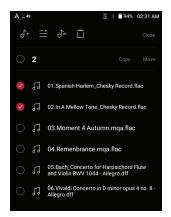

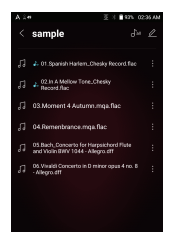

**Калибровку интенсивности звука можно выполнить в меню «Альбомы», «Списки воспроизведения» и «Папки». Функция ReplayGain поддерживается только для форматов со значениями, не превышающими 24 бит / 192 кГц.**

# Установка USB-ЦАП

Благодаря функции USB-ЦАП устройство SR35 может выступать в качестве звуковой платы компьютера. Для более качественного звучания музыку с компьютера можно воспроизводить через разъем для наушников на устройстве.

#### **Характеристики USB-ЦАП**

- Поддерживаемые ОС Windows 10/11 (32- и 64-разрядная) MAC OS 10.7 (Lion) или более поздней версии
- Поддерживаемые характеристики USB-ЦАП Поддерживаемые форматы: PCM [8~384kHz(8/16/24/32bit)] DSD [2.8MHz/5.6MHz/11.2MHz]
- Для изменения громкости используйте колесико регулировки на устройстве SR35.

**Если в настройках указаны неподдерживаемые форматы, воспроизведение будет недоступно.**

**При подключении USB-ЦАП кнопки Предыдущая, Воспроизведение и Следующая недоступны.**

**Воспроизведение может прерываться при низкой производительности компьютера или интенсивном использовании подключение USB. При воспроизведении видео могут возникать проблемы с синхронизацией изображения и звука. Это зависит от качества звука и операционной среды.**

**Оптический выход (S/PDIF) недоступен при подключении таких устройств, как USB-ЦАП.** 

**Громкость нельзя регулировать с помощью средств Windows. Для регулировки громкости используйте колесико на устройстве или средство управления громкостью в соответствующей программе. Для использования устройства SR35 в качестве USB-ЦАП установите специальный драйвер.**

**Файл драйвера находится в папке SR35\Internal\_Storage\SR35\_ Contents\Driver.** 

# Использование USB-аудио

Используйте USB-аудио, подключившись к портативному усилителю и ЦАП.

#### **Подключение к портативному USB-ЦАП**

- 1. Подключите портативный USB-ЦАП к разъему USB (Type C) устройства с помощью специального кабеля.
- 2. Проверьте связанные сообщения на панели отображения уведомлений.
- 3. После выполнения подключения функция будет активирована автоматически, что позволит прослушивать музыку, используя аудиовыход портативного USB-ЦАП.

**Кабель USB (Type-C), поставляемый в комплекте с устройством,**  Ŧ **предназначен для подключения к ПК или зарядки устройства. Инструкции по использованию специального кабеля см. в руководстве к портативному USB-ЦАП. Кабель USB-ЦАП не входит в комплект поставки устройства. Карта microSD приобретается отдельно. В зависимости от используемого кабеля OTG соединение может быть неустойчивым. При подключении USB во время воспроизведения файлов в формате DXD или DSD отображается всплывающее окно выбора режима. Подключение внешнего устройства: Подключите MTP, USB-аудио и CD Ripper. Зарядка устройства: Выполняется зарядка устройства.**

#### **Изменение типа вывода DSD с USB-аудио**

Можно изменить тип вывода данных DSD, поступающих с USB-аудио.

- 1. Выберите тип вывода данных DSD в [Меню Настройки USB-аудио].
	- PCM : Данные DSD устройства преобразуются в формат PCM и выводятся через USB-аудио.
	- DoP : Данные DSD устройства преобразуются в формат DoP и выводятся через USB-аудио.
	- MQA : Дополнительная активация декодирования S/W MQA. Параметры могут отличаться в зависимости от подключенного внешнего устройства. См. характеристики конкретного устройства.

**Портативный USB-ЦАП должен поддерживать прием цифровых данных через microUSB по протоколу OTG. В зависимости от характеристик цифрового входа microUSB портативного USB-ЦАП звук может выводиться неправильно. Это не является дефектом устройства и не может служить основанием для его обмена или возврата. При использования DoP в качестве типа вывода данных DSD в зависимости от характеристик портативного USB-ЦАП звук может не воспроизводиться (будет слышен только шум).**

# Копирование компактдиска

Для копирования компакт-дисков подключите устройство AK CD-RIPPER (приобретается отдельно).

#### **Включение/выключение устройства AK CD-RIPPER**

- 1. Благодаря подключению разъема USB (Type-C) устройства SR35, а также устройства AK CD-Ripper с помощью специального кабеля можно выбрать функцию для использования на панели отображения уведомлений.
- 2. Функция будет выполнятся при автоматическом выборе ее в настройках.

**Кабель USB (Type-C), поставляемый в комплекте с устройством,**  υ **предназначен для подключения к ПК или зарядки устройства. В зависимости от модели CD-Ripper специальный кабель USB (Type-C) с поддержкой OTG может не входить в комплект поставки. В зависимости от используемого кабеля OTG подключение может быть нестабильным. При подключении USB во время воспроизведения файлов в формате DXD или DSD отображается всплывающее окно выбора режима. Подключение внешнего устройства: Подключите MTP, USB-аудио и CD Ripper.**

 **Зарядка устройства: Выполняется зарядка устройства.**

#### **Автоматический выбор функции копирования компакт-диска**

- 1. Выберите функцию для автоматического выполнения в [Меню- Настройки-CD Ripper-Базовое выполнение].
- 2. Выберите функцию [Проигрыватель компакт-дисков] / [Копирование компакт-диска].
- 3. Если выбран параметр [Выбирать при каждом подключении], то каждый раз при вставке компакт-диска будет отображаться окно выбора функции.

#### **Копирование компакт-диска**

- 1. Выберите функцию копирования в [Меню-Настройки-CD Ripper- Базовое выполнение-Копирование компакт-диска]..
- 2.Подключите устройство AK CD-RIPPER и вставьте компакт-диск.
- 3. Из базы данных Gracenote будут получены метаданные (теги ID3) для вставленного компакт-диска.
- 4. Копирование компакт-диска начнется автоматически после получения метаданных.
- 5. После завершения автоматического копирования компактдиска нажмите [OK] в сообщении о результатах.

#### **Результаты копирования компакт-диска**

- : Копирование компакт-диска завершено без ошибок или с исправлением ошибок.
- Х: Копирование текущей композиции может быть отменено пользователем.
- : Копирование компакт-диска не выполнено из-за царапин на нем или по другим похожим причинам. Также означает, что копирование компакт-диска было отменено пользователем.

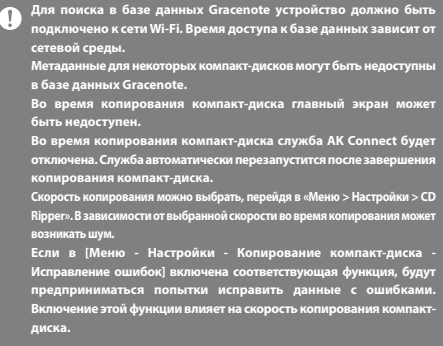

### **User Guide**

проигрывателя компактдисков AK **Использование функции проигрывателя компакт-дисков AK**

- 1. Чтобы использовать проигрыватель компакт-дисков, подключите разъем USB (Type-C) устройства SR35 и устройство AK CD- RIPPER с помощью специального кабеля.
- 2. Вставив компакт-диск, выберите функцию для использования на панели отображения уведомлений.
- 3. Функция будет выполнятся при автоматическом выборе ее в настройках.

**Кабель USB (Type-C), поставляемый в комплекте с устройством,**  Ţ **предназначен для подключения к ПК или зарядки устройства. В зависимости от модели CD-Ripper специальный кабель USB (Type-C) с поддержкой OTG может не входить в комплект поставки. В зависимости от используемого кабеля OTG подключение может быть нестабильным. Для поиска в базе данных Gracenote устройство должно быть** 

**подключено к сети Wi-Fi. Время доступа к базе данных зависит от сетевой среды.**

**Метаданные для некоторых компакт-дисков могут быть недоступны в базе данных Gracenote.**

**Поддерживается воспроизведение компакт-дисков в формате Audio CD и MQA-CD. Компакт-диски в формате MP3 не поддерживаются.**

# Режим автомобиля

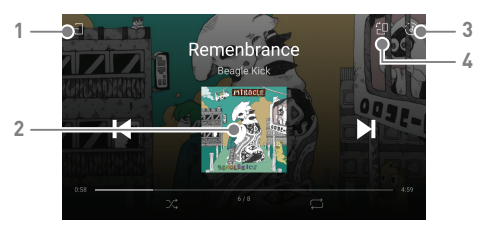

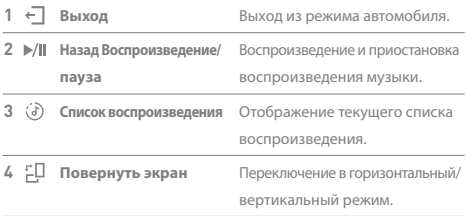

### Функция Закладка

Выбор до пяти папок для отображения в верхней части экрана.

#### **Установка закладки**

1. Нажмите [  $\frac{1}{2}$  ] справа от нужной папки в списке воспроизведения, чтобы добавить закладку.

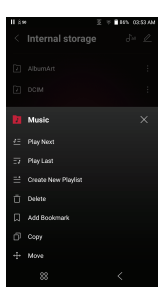

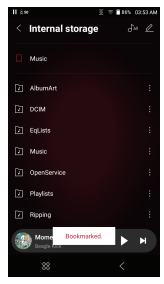

#### **Удаление закладок**

1. Нажмите [  $\Box$  ] слева от папки, добавленной в закладки,

чтобы удалить ее из закладок.

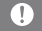

**Можно установить до 5 закладок.**

# Функция Избранное

Вы можете использовать функцию «Избранное», чтобы сделать песню, которую вы сейчас воспроизводите, в свой собственный список.

#### **Установка избранного**

1. Нажмите [ • ] на экране воспроизведения, чтобы добавить текущую композицию в Избранное или удалить ее из списка.

2. Перетащите с начального экрана в направлении [Влево Вправо], чтобы отобразить список меню. При нажатии [Избранное] отображается список ваших избранных.

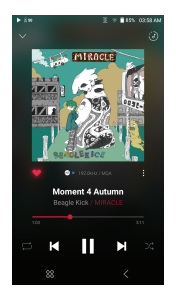

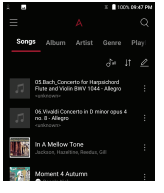

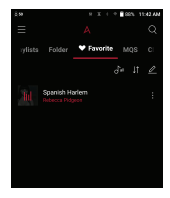

Настройки Настройка устройства в соответствии со своими потребностями. Меню настроек зависит от версии прошивки.

#### **Настройка**

- 1. Выберите [Меню Настройки] или [  $\{\overleftrightarrow{O}\}$ ] на панели уведомлений на главном экране.
- 2. Выберите нужный пункт для настройки.

#### **Wi-Fi**

 Измените настройки беспроводной сети, затем включите или выключите Wi-Fi.

**Дополнительные сведения о настройке Wi-Fi см. на стр. 57.**

#### **Bluetooth**

Ŧ

Настройка приема-передачи по Bluetooth (RX/TX) для прослушивания музыки с помощью беспроводного устройства, поддерживающего технологию Bluetooth.

**Дополнительные сведения о настройке подключения по Bluetooth см. на странице 58 руководства в разделе [Использование Bluetooth].**

#### **Кодек Bluetooth**

Когда активирован Bluetooth, можно задать поддерживаемый кодек.

Переподключите Bluetooth, чтобы применить измененные настрой **Если кодек не поддерживается подключенным устройством, будет автоматически выбран другой поддерживаемый кодек.**

#### **AK CONNECT**

Выберите, будет ли использоваться AK Connect.

#### **AK File Drop**

Активация/деактивация функции перемещения файлов AK.

#### **Roon Ready**

Укажите, нужно ли использовать Roon Ready.

#### **DAC**

- Режим DAC: установите для DAC режим работы Dual / Quad.
- Фильтр DAC: настройте фильтр в соответствии с предпочтениями пользователя.
	- Фильтр **DAC** применяется только к форматам **PCM,** значения которых Ţ не превышают **24** бит **/ 192** кГц**.** Данный фильтр не поддерживается в форматах **MQA** и **DSD.**

#### **AMP**

Измените выходное значение AMP на «Обычное/высокое».

#### **Эквалайзер**

- Настройка эквалайзера в соответствии со своими предпочтениями. Пользовательский эквалайзер: Настройка частот в соответствии
	- с предпочтениями пользователя.
	- **Форматы, поддерживаемые эквалайзером: PCM [8–192 кГц (8/16/24 бит)] Использование эквалайзера может привести к ухудшению производительности устройства. При подключении Wi-Fi по умолчанию могут быть добавлены другие эквалайзеры без предварительного уведомления. Дополнительные сведения об использовании эквалайзера см. на стр. 61-62.**
- Пользовательские файлы эквалайзера, сохраненные с помощью функции EQ Sync, можно использовать на других устройствах той же модели.
	- Скопировав файл EQ.dat из папки «Компьютер SR35 Внутренняя память — EQlists — Пользователь» в папку EQlists на другом устройстве, можно получить на том устройстве такие же настройки.

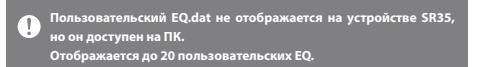

#### **Воспроизведение без пауз**

Воспроизведение следующей композиции без прерывания/тишины. Воспроизведение без пауз поддерживается только при совпадении битрейта, частоты дискретизации и каналов двух файлов.

#### **Линейный выход**

Выберите значение напряжения, генерируемого при активации Line-out.

**Не используйте наушники при включенном линейном входе. Это может привести к необратимой потере слуха.**

#### **Баланс левого и правого каналов**

Регулировка баланса левого и правого каналов для наушников/гарнитуры.

#### **Настройки воспроизведения**

В меню Музыка можно выбрать расположение и способ загрузки композиции при воспроизведении.

#### **ReplayGain**

Можно установить уровень интенсивности для громкости звука.

#### **Панель уведомлений**

Добавление, удаление или упорядочение кнопок быстрых настроек на панели уведомлений. перетащите значки, чтобы добавить кнопки быстрых настроек или изменить их расположение.

#### **Копирование компакт-диска**

 Установка функции автоматического копирования компакт диска, а также выбор формата файла и скорости копирования.

#### **Режим USB**

- Мультимедийное устройство (накопитель USB): Подключение к компьютеру для передачи мультимедийных файлов.
- Вход ЦАП: Прослушивание музыки с подключенного ПК на устройстве.

#### **Звук с USB-устройства**

 Установка типа вывода данных DSD, поступающих через портативный USB-ЦАП.

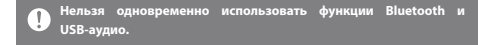

#### **Режим автомобиля**

- Включение/отключение режима автомобиля.
- Установите режим экрана по умолчанию (горизонтальный или вертикальный).

#### **Ограничение громкости**

 Отображение предупреждения при достижении громкостью определенного уровня и настройка связанных параметров.

#### **Яркость экрана**

Регулировка яркости экрана.

#### **Яркость экрана**

Регулировка яркости экрана.

#### **Дата и время**

Установка текущей даты и времени.

#### **Имя устройства**

- Присвоение имени устройству.
	- Максимальная длина имени: 50 символов.

#### **Язык**

- Выбор языка интерфейса.
	- Поддерживаемые языки: Английский, корейский, японский, китайский (упрощенное/традиционное письмо), французский, русский, немецкий и испанский.

#### **Способ ввода**

- Клавиатура: Выбор языка клавиатуры.
	- Поддерживаемые языки: Английский, корейский, японский, китайский (упрощенное/традиционное письмо), французский, русский, немецкий и испанский.

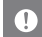

**Поддерживаемые языки могут отличаться в зависимости от вашего местоположения.**

#### **Питание**

- Автоматическое отключение питания: Если устройством и кнопками не пользоваться в течение определенного времени, устройство автоматически выключится.
- Выключение экрана: После заданного периода бездействия экран выключится.
- Таймер режима сна: По истечении заданного промежутка времени воспроизведение будет остановлено. Устройство отключится, когда истечет время, заданное в поле [Автоматическое выключение питания].

#### **Загрузка**

Выбор папки для загрузки файлов.

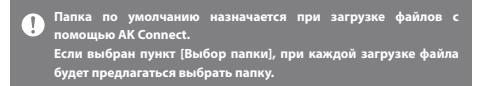

#### **Обновление**

- Обновление системы: Обновление системы при появлении новой версии.
- Обновление приложений: Обновление приложений по умолчанию при появлении новых версий.

#### **Сведения о системе**

- Сведения об устройстве: просмотр номера модели, версии прошивки, MAC-адреса и сведений об использованной памяти. Карту microSD можно подключать и отключать, а данные - удалять.
- Юридическая информация: просмотр лицензий на ПО с открытым исходным кодом и нормативных документов.

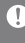

**Форматирование карты microSD приведет к удалению всех хранящихся на ней данных. Обязательно создайте резервную копию всех важных файлов перед форматированием. При форматировании карты microSD с помощью компьютера обязательно выбирайте файловую систему FAT32.**

#### **Восстановление системы**

- Восстановление базы данных: Перезагрузка внутренней базы данных. Время на инициализацию базы данных может быть разным и зависит от количества файлов, хранящихся на устройстве.
- Сброс: Восстановление всех пользовательских настроек до их значений по умолчанию.
- Возврат к заводским настройкам: Удаление всех данных пользователя и возврат всех настроек пользователя к значениям по умолчанию.

### **User Guide**

Подключение к беспроводной сети

#### **Подключение к сети**

1. Для отображения списка точек доступа нажмите и удерживайте [  $\widehat{\mathbb{R}}$  ] на панели уведомлений или выберите [Меню - Настройки - Wi-Fi].

2. Для подключения к беспроводной сети выберите необходимую точку доступа.

 В зависимости от настроек точки доступа может понадобиться указать дополнительные сведения, такие как индекс ключа и сетевой ключ.

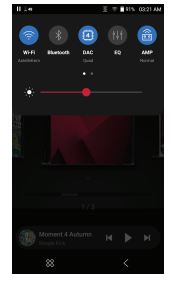

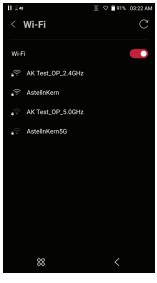

**Сети, для которых требуются браузер или другие дополнительные** T **сертификаты, не поддерживаются. Поддерживаются каналы Wi-Fi с 1 по 13 (каналы 12 и 13 не поддерживаются FCC).**

### **User Guide**

# Использование Bluetooth

Настройка приема-передачи по Bluetooth (RX/TX) для прослушивания музыки с помощью беспроводного устройства, поддерживающего технологию Bluetooth.

#### **Включение/выключение Bluetooth**

Перед использованием устройство Bluetooth должно быть сопряжено с SR35. Подробные сведения см. в руководстве по эксплуатации устройства Bluetooth.

1. Выберите [  $\mathcal{R}$  ] на главном экране или [Вкл./Выкл.] в [Меню - Настройки - Bluetooth].

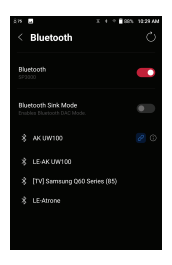

#### **Сопряжение по Bluetooth**

1. Выберите соответствующее устройство Bluetooth из списка доступных.

#### **Отключение устройства Bluetooth**

1. Выберите подключенное устройство Bluetooth и при появлении запроса подтвердите его отключение.

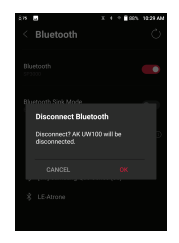

#### **Удаление сопряжения по Bluetooth**

- 1. Нажмите [  $\widehat{\left( i\right) }$ ] справа от сопряженного устройства для перехода к настройкам.
- 2. Для завершения процесса выберите [Удалить сопряжение].

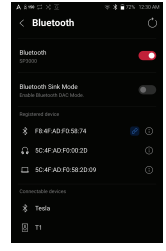

#### **Использование режима Bluetooth Sink**

Через SR35 можно воспроизводить музыку с внешнего устройства. Для этого нужно подключиться к SR35 с внешнего устройства по тому же принципу, который используется при подключении смартфона к Bluetooth-динамику.

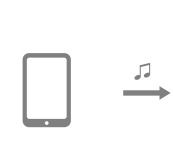

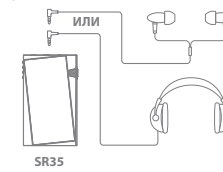

**ИСХОДНОЕ УСТРОЙСТВО SR35**

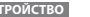

**УСТРОЙСТВО ДИНАМИК BLUETOOTH**

- 1. Включение режима Bluetooth Sink.
- 2. Откройте меню Bluetooth на внешнем устройстве, найдите в списке SR35 и выполните сопряжение.

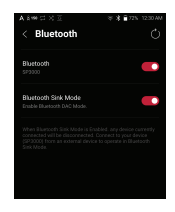

3. Музыка будет выводиться через SR35 при воспроизведении на подключенном устройстве.

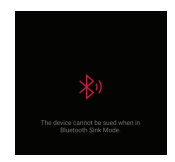

**При активации режима Bluetooth Sink все ранее подключенные**  Τ **устройства будут отключены.**

**На устройстве, которое воспроизводит музыку, можно задать нужный Bluetooth-кодек.**

**Поддерживаемые характеристики Bluetooth**

- **Профиль: A2DP, AVRCP**
- **Поддерживаемые кодеки: Qualcomm® aptX™ HD, LDAC, AAC, SBC**
- **Во время воспроизведения содержимого высокого качества производительность устройства может снижаться.**

**Не выключайте устройство, когда оно подключено по Bluetooth.**

**При возникновении проблем выключите и снова включите устройство Bluetooth.**

**Способы подключения зависят от конкретных устройств Bluetooth. Дополнительные сведения см. в соответствующем руководстве.**

**При подключении двух устройств Bluetooth расстояние между ними не должно превышать 20 см.**

**С увеличением расстояния качество звука будет ухудшаться, а на расстоянии 2 м и более подключение может разорваться.** 

**(Расстояние зависит от устройства и среды.)**

**При использовании Bluetooth могут возникать перекрестные помехи. Перед использованием многоточечных устройств нужно выполнить все необходимые подключения.**

**Некоторые функции могут не поддерживаться, а качество воспроизведения может отличаться.**

**В описанных ниже случаях при определенном уровне заряда батареи устройства и в определенной среде могут возникать неисправности, шумы и другие нежелательные явления.**

- **На передачу данных влияют сигнальные помехи (например, если держать в руках устройство и при этом носить на себе другое устройство**
- **Bluetooth, держать одновременно два электронных устройства и т. д.). Устройство или радиопередатчики гарнитуры Bluetooth касаются тела.**
- **Сила передачи ослабевает из-за стен, углов, перегородок и т. д.**
- **IУстройства, работающие на одной и той же частоте, вызывают помехи (например, медицинские устройства, микроволновые печи, Wi-Fi и т. д.).**
- **В местах с чрезмерными помехами или слабыми сигналами (например, в лифтах, метро и т. д.).**

### **User Guide**

# Настройка эквалайзера

#### **Настройка эквалайзера**

1. Нажмите и удерживайте [  $\uparrow\uparrow\uparrow$ ] на панели уведомлений или включите функцию в [МЕНЮ - Настройки - Эквалайзер].

2. Нажмите [Normal EQ], затем выберите [+].

3. Укажите имя для пользовательских настроек эквалайзера и нажмите [Сохранить].

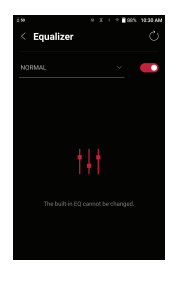

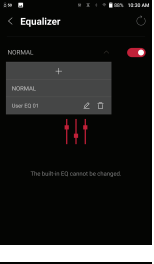

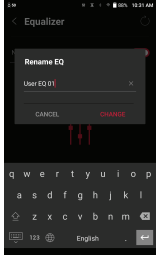

### **User Guide**

- 4. Настройте частоты (выше и ниже) в соответствии с личными предпочтениями.
- 5. Для тонкой настройки можно менять числовые значения в левом нижнем углу экрана.

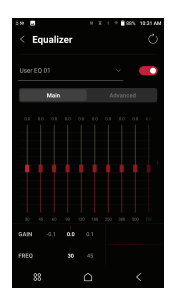

6. Для отображения экрана настроек профессионального эквалайзера перейдите на вкладу [Дополнительно]. Настройте частоту, усиление и значение Q.

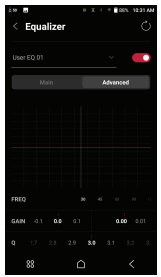

# Меры предосторожности

#### **Устройство**

- Не расшатывайте штекер, вставленный в разъем для наушников, несимметричный разъем или разъем USB.
- Не вставляйте в устройство металлические (монеты, шпильки и т. п.) или воспламеняющиеся предметы.
- Не кладите тяжелые предметы на устройство.
- Не включайте устройство, если оно намокло (от химических реагентов, лекарств, косметики, пота, влаги и т. д.). Подождите, пока оно полностью высохнет.

(Неисправность, вызванная воздействием жидкостей, устраняется за отдельную плату независимо от срока гарантии. Некоторые такие неисправности устранить невозможно.)

- Не храните устройство в условиях чрезмерных температур (от 0до +40 ℃).
- Не храните и не используйте устройство в помещениях с высокой температурой и влажностью (например, в саунах).
- Избегайте мест с чрезмерным уровнем влаги, пыли или дыма.
- Не оставляйте устройство надолго на одеяле (в том числе с подогревом) или ковре во время его эксплуатации.
- Не кладите устройство вблизи огня и в микроволновую печь.
- Не разбирайте, не ремонтируйте и не модифицируйте устройство.
- Не храните включенное устройство в замкнутом пространстве в течение длительного времени.
- Не кладите устройство возле предметов с магнитным полем (магнитов, телевизоров, мониторов, динамиков и т. д.).
- Не наносите на изделие химические реагенты или моющие вещества, поскольку они могут повредить краску и покрытие поверхности.
- Не роняйте устройство и не подвергайте его сильным ударам (чрезмерной вибрации и т. д.).
- Не нажимайте несколько кнопок одновременно.
- Не отключайте кабель USB (Type-C) во время передачи данных.
- Подключайте кабель USB (Type C) к разъему USB на задней панели ПК. Устройство, подключенное к неисправному или поврежденному разъему USB, может повредиться.
- Отображение одного изображения в течение длительного времени может привести к выгоранию экрана (появлению остаточного изображения).
- Нанесение на экран защитной пленки низкого качества или клейких стикеров может привести к повреждению.
- Не вставляйте в разъем для наушников посторонние предметы.
- Внимание! При одновременной зарядке и воспроизведении устройство может нагреваться.
- Внимание! Углы устройства могут быть острыми.

#### **Прочее**

- Не используйте наушники/гарнитуру и не управляйте устройством во время вождения любого вида транспорта. Это не только опасно, но и может быть противозаконно в определенных регионах.
- Не используйте устройство во время физических занятий (вождения, прогулки, ходьбы пешком и т. д.).
- Пользуйтесь устройством только в безопасной обстановке во избежание несчастных случаев.
- При использовании устройства во время движения не забывайте об окружении.
- Не пользуйтесь устройством во время грозы, чтобы снизить вероятность поражения электрическим разрядом.
- Если в ушах возникает звон во время или сразу после использования, уменьшите громкость или прекратите пользоваться устройством. Обратитесь к врачу.
- Не слушайте музыку слишком громко в течение длительного времени.
- Не слушайте музыку в наушниках/гарнитуре слишком громко.
- Следите за тем, чтобы наушники/гарнитура не зацепились за другие предметы.
- Не спите с наушниками в ушах. Не оставляйте наушники в ушах на длительное время.

#### Устранение неполадок **В этом разделе можно найти решения распространенных проблем.** 1. Устройство не включается.

- Возможно, нужно зарядить батарею. Зарядите устройство в течение как минимум одного часа и повторите попытку.
- Перезагрузите устройство и повторите попытку (см. стр. 5).
- 2. При подключении к компьютеру с помощью кабеля USB устройство заряжаться не будет.
	- Подключите устройство к ПК с помощью кабеля USB (Type-C). В зависимости от состояния ПК устройство может не заряжаться. (Не рекомендуется выполнять зарядку с помощью ПК. Используйте адаптер.)
	- Подключите адаптер с помощью кабеля USB (Type-C).
- 3. Компьютер не распознает устройство, или во время подключения возникает ошибка.
	- Используйте разъем USB на задней панели компьютера.
	- Убедитесь, что кабель USB (Type-C) правильно подключен.
	- Проверьте, правильно ли подключается устройство, на другом компьютере.
- 4. Экран периодически отключается.
	- Экран отключается автоматически через определенный интервал времени с целью снижения энергопотребления. Установить интервал времени можно в [Меню- Настройки - Энергосберегающий режим - Время ожидания до выключения экрана].
- 5. Экран не показывает изображения должным образом.
	- Проверьте экран на предмет загрязнений.
- 6. Звук не воспроизводится или воспроизводится с помехами.
	- Убедитесь, что установленный уровень громкости выше [0].
	- Убедитесь, что наушники вставлены правильно, а также что разъем не загрязнен.
	- Убедитесь, что аудиофайл не поврежден.
	- Убедитесь, что параметры звука настроены правильно (симметричный выход, линейный выход и т. д.).
- 7. Определенный файл не воспроизводится, или устройство при этом работает нестабильно.
	- Перечисленные ниже явления могут быть вызваны состоянием файла.
		- Воспроизведение нестабильно или затруднено.
		- Устройство может работать неправильно.
		- Файл может звучать иначе при воспроизведении с компьютера.
		- Качество воспроизведения или другие характеристики могут отличаться.
		- Характеристики воспроизведения могут отличаться.
	- Рекомендуется конвертировать файл в другой формат или использовать другой файл.

# Защита авторского права

Компания Dreamus Company сохраняет за собой права на патенты, торговые марки, авторские права и другие права интеллектуальной собственности, связанные с этим руководством.

Запрещается копировать или воспроизводить содержимое данного руководства пользователя

в любом формате и любыми способами без предварительного разрешения компании Dreamus Company.

Использование или воспроизведение содержимого этого документа полностью или частично влечет за собой наказание.

Программное обеспечение, аудио, видео и любой другой объект авторского права защищены в соответствии с действующими законами об авторском праве.

Пользователь берет на себя всю юридическую ответственность за несанкционированное воспроизведение или распространение содержимого, охраняемого авторским правом, с данного продукта. Компании, организации, изделия, люди и события, использованные в примерах, являются вымышленными.

Компания Dreamus Company не имеет намерения устанавливать связь с какими бы то ни было компаниями, учреждениями, продуктами, людьми или событиями посредством настоящего руководства, подобные выводы являются беспочвенными.

Пользователь несет полную ответственность за соблюдение действующих законов об авторском праве.

Copyright © Dreamus Company. All Rights Reserved.

### Сертификаты

#### KC / FCC / CE / TELEC

Устройство класса B (коммуникационное оборудование для домашнего использования): Данное устройство класса B отвечает всем требованиям электромагнитной совместимости для домашнего использования. Данное устройство может использоваться в любых помещениях, в том числе жилых.

#### **FCC ID: QMDPPS31**  $\top$

**Данное устройство соответствует требованиям части 15 документа «Federal Communications Commissions Rules and Regulations». При эксплуатации устройства должны соблюдаться следующие два условия: (1) устройство не должно вызывать недопустимых помех и (2) устройство должно быть устойчиво к любым принимаемым помехам, включая помехи, способные вызывать нежелательные последствия для эксплуатации.**

FCC Caution Any changes or modifications not expressly approved by the party responsible for compliance could void the user's authority to operate this equipment.

# Instruction of E-Label

Сведения о сертификате KC/FCC/CE TELEC см. в меню [настройки информация о системе - нормативные требования]

(b) For a Class B digital device or peripheral, the instructions furnished the user shall include the following or similar statement, placed in a prominent location in the text of the manual: NOTE: This equipment has been tested and found to comply with the limits for a Class B digital device, pursuant to part 15 of the FCC Rules. These limits are designed to provide reasonable protection against harmful interference in a residential installation.

This equipment generates, uses and can radiate radio frequency energy and, if not installed and used in accordance with the instructions, may cause harmful interference to radio communications. However, there is no guarantee that interference will not occur in a particular installation. If this equipment does cause harmful interference to radio or television reception, which can be determined by turning the equipment off and on, the user is encouraged to try to correct the interference by one or more of the following measures:

- Reorient or relocate the receiving antenna.
- Increase the separation between the equipment and receiver.
- Connect the equipment into an outlet on a circuit different from that to which the receiver is connected.
- Consult the dealer or an experienced radio/TV technician for help

#### **Body-Worn operation**

This device was tested for typical body-worn operations with the back of the portable music player kept 5mm. from the body. To maintain compliance requirements, use only belt-clips, holsters or similar accessories that maintain a 5mm separation distance between the user's Body and the back of the Portable music player, including the antenna. The use of belt-clips, holsters and similar accessories should not contain metallic components in its assembly. The use of accessories that do not satisfy these requirements may not comply

with CE RF exposure requirements, and should be avoided. Body-worn accessory exposure conditions "Specific information must be included in the operating manuals to enable users to select body-worn accessories that meet the minimum test separation distance requirements. Users must be fully informed of the operating requirements and restrictions, to the extent that the typical user can easily understand the information, to acquire the required body-worn accessories to maintain compliance. Instructions on how to place and orient a device in body-worn accessories, in accordance with the test results, should also be included in the user instructions. All supported bodyworn accessory operating configurations must be clearly disclosed to users through conspicuous instructions in the user guide and user manual to ensure unsupported operations are avoided. All body-worn accessories containing metallic components must be tested for compliance and clearly identified in the operating manual. The instruction must inform users to avoid using other body-worn accessories containing metallic components to ensure RF exposure compliance."

Зарегистрированные товарные знаки

Windows 10, Windows11 и Windows Media Player являются зарегистрированными товарными знаками корпорации **Microsoft** 

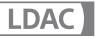

LDAC and LDAC logo are trademarks of Sony Corporation.

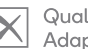

Qualcomm<sup>®</sup> aptX®<br>Adaptive

Qualcomm aptX является продуктом компании Qualcomm Technologies, Inc. и/или ее дочерних компаний.

Qualcomm является товарным знаком компании Qualcomm Incorporated, зарегистрированным в США и других странах.

aptX является товарным знаком компании Qualcomm Technologies International, Ltd., зарегистрированным в США и других странах.

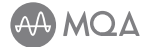

#### **MQA (Master Quality Authenticated)**

The SR35 includes MQA technology, which enables you to play back MQA audio files and streams, delivering the sound of the original master recording.

The SR35 LED glows green or blue to indicate that the unit is decoding and playing an MQA stream or file, and denotes provenance to ensure that the sound is identical to that of the source material. It glows blue to indicate itis playing an MQA Studio file, which has either been approved in the studio by the artist/producer or has been verified by the copyright owner.

MQA is an award-winning British technology that delivers the sound of the original master recording. The master MQA file is fully authenticated and is small enough to stream or download. Visit mqa.co.uk for more information. Astell&Kern SR35 includes MQA technology, which enables you to play back MQA audio files and streams, delivering the sound of the original master recording.

The SR35 Now Playing status shows a green or blue light to indicate that the unit is decoding and playing a MQA stream or file, and denotes provenance to ensure that the sound is identical to that of the source material. A blue light indicates it is playing a MQA Studio file, which has either been approved in the studio by the artist/producer or has been verified by the copyright owner.

MQA and the Sound Wave Device are registered trademarks of MQA Limited.© 2016

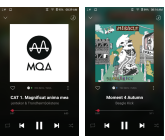

Ограничение ответственности Производитель, импортер и поставщик не несут ответственности за какой-либо ущерб, включая травмы и несчастные случаи, вследствие ненадлежащего использования или неправильной эксплуатации продукта.

Сведения, представленные в этом руководстве, основываются на текущих характеристиках продукта.

Производитель, компания Dreamus Company, добавляет новые функции и продолжит применять новые технологии в будущем.

Любые характеристики продукта могут быть изменены без предварительного уведомления.

Производитель не несет гарантийных обязательств в случае потери данных при использовании продукта.

**Устройство следует использовать на расстоянии минимум 5 мм от человеческого тела.**

# Характеристики

#### **CD35** Aluminum 3.6inch 720x1280 Touch Display WAV, FLAC, WMA, MP3, OGG, APE, AAC, ALAC, AIFF, DFF, DSF, MQA Services (Tidal Masters), Local files, External USB, MQA-CD(ripped) PCM : 8kHz ~ 384kHz (8/16/24/32bits per Sample) DSD Native: DSD64(1bit 2.8MHz), Stereo / DSD128(1bit 5.6MHz), Stereo / DSD256(1bit 11.2MHz), Stereo Quad-Core CIRRUS LOGIC CS43198 x4 (Quad-DAC) [High] Unbalanced 3.1Vrms / Balanced 6.0Vrms [Normal] Unbalanced 2.1Vrms / Balanced 4.0Vrms Support up to 32bit / 384kHz Bit to Bit playback USB Type-C Unbalanced Out (3.5mm), Balanced Out (2.5mm, only 4-pole supported / 4.4mm, only 5-pole supported) 802.11 a/b/g/n/ac (2.4/5GHz) V5.0 (A2DP, AVRCP, Qualcomm® aptX™HD, LDAC) 2.51" (64mm)[W] x 4.26" (108.3mm)[H] x 0.63" (16.1mm)[D] about 6.52oz (185g) Firmware Upgrade : OTA (Over-The-Air) Body 10g SAR[W/Kg]\_WLAN 2.4GHz: 0.082 ±0.012dB (Condition : 20Hz~20kHz) Unbalanced, ±0.011dB (Condition : 20Hz~20kHz) Balanced, ±0.125dB (Condition : 20Hz~70kHz) Unbalanced, ±0.126 (Condition : 20Hz~70kHz) Balanced 127dB @ 1kHz, Unbalanced / 130dB @ 1kHz, Balanced -133dB @ 1kHz, Unbalanced / -145dB @ 1kHz, Balanced 0.0005% @ 1kHz, Unbalanced / 0.0006% @ 1kHz, Balanced 0.0002%, 800Hz 10kHz (4:1), Unbalanced / Balanced 3.5mm(0.7ohm), 2.5mm(1.7ohm), 4.4mm(1.6ohm) 25ps(Typ) 70ps 64GB microSD (Max. 1TB) x1 3,150mAh 3.7V Li-Polymer Windows 10,11(32bit/64bit) / MAX OS X 10.7 **Общие характеристики Product Name Model Body Material Display Supported Audio Formats MQA playback Sampling Rate CPU DAC Output level Decoding Input Outputs Wi-Fi Bluetooth Dimensions Weight Feature Enhancements SAR Характеристики аудио Frequency Response**  $C/M$ **Crosstalk THD+N IMD SMPTE Output Impedance Clock Jitter Reference Clock Jitter Память Built-in Memory External Memory Батарея Capacity Поддерживаемые ОС Supported OS**